# psbao

Typesetting Bao Diagrams with PSTricks

Nino Vessella web site: www.vessella.it

October, 2008

## **Introduction**

**T**his package provides functionality to typeset Bao diagrams in LATEX  $2\varepsilon$ . It has been created using the Go package written by Victor Bos (September 4, 2008) as basis and it is built on top of the PSTricks package.

To all the people who have never played bao I suggest to visit *http: // www. swahili. it/ bao* .

#### **Download and installation**

THE psbao package can be found at CTAN (mirrors) in the directory **1** graphics/pstricks/contrib/psbao/.

```
It is also available from http://www.vessella.it/ghala/.
```
To install the package, download the files psbao.sty and psbaomanual.tex and put them in a directory where LAT<sub>EX</sub> can find them. After that, test the installation by running LAT<sub>E</sub>X on psbaomanual.tex.

Note that psbao uses pstricks to draw graphics. Therefore, the same things that apply to viewing and printing documents with pstricks graphics also apply to documents with psbao graphics. In particular, it is usually better to use a PostScript viewer (e.g., gv or gsview) instead of a DVI viewer (like xdvi or yap).

# **Bao boards**

THE interface of psbao is based on the notation used in http://www.swahili.it/bao/. That is, the rows of the  $4 \times 8$  board are indexed by  $1, 2, \ldots, 8$  and the columns are indexed by  $b, a, A, B$ .

First of all it must be set the initial position of a Bao game. For the standard initial setting is used the command \initbao, but the board is showed by the environmnet \begin{showbaoboard} ... \end{showbaoboard} (Figure 1):

Code:

Prints:

\initbao \begin{figure} \begin{center} \begin{showbaoboard} \end{showbaoboard} \caption{...} \label{fig:...} \end{center} \end{figure}

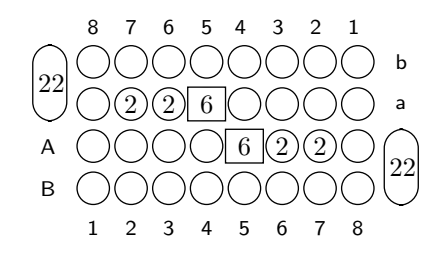

Figure 1: Setting up the standard initial situation: default size 0.6cm

For the initial setting of the beginner's variant *Bao la kujifunza* is used the command \initjbao (Figure 2):

\initjbao \begin{figure} \begin{center} \begin{showbaoboard} \end{showbaoboard} \caption{...} \label{fig:...} \end{center} \end{figure} 1 8 2 7 3 6 4 5 5 4 6 3 7 2 8 1 B A a  $2)(2)(2)(2)(2)(2)(2)(2)$  b  $2)(2)(2)2(2)(2)(2)(2)$  $2)(2)(2)(2)22(2)(2)(2)$  $2)(2)(2)(2)(2)(2)(2)(2)$ Figure 2: Bao la kujifunza

Prints:

3

The default horizontal unit distance is 0.6cm. The vertical unit distance is computed by the psbao package. To re-size a Bao board, the command \setbaounit can be used. This command takes the desired horizontal unit distance as an argument. It is not advisable, though possible, to set the unit distance to a value less than 0.3cm, see Figure 3(b).

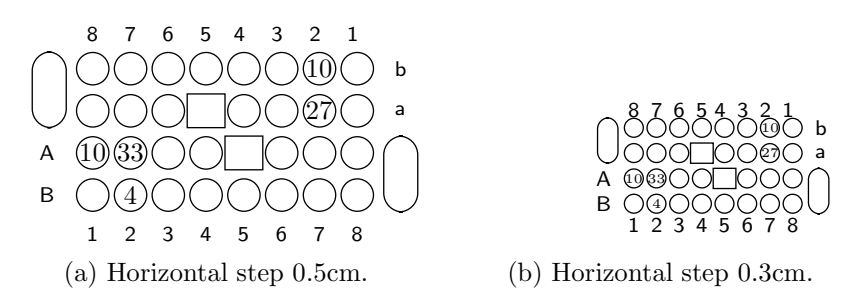

Figure 3: Resized Bao boards

For the diagrams in this document we have set the horizontal unit distance to 0.5cm (\setbaounit{0.5cm}).

## **Seeds and situations**

THE COMMAND to put seeds into the holes is **\weka** which takes three parameters: the number of seeds, the row and the column of the hole. For example,  $\text{VaR4}\$ {4} puts two seeds into the hole at position  $(a, 4)$ . The \weka command can be used to modify a previous situation. For instance, the situation of Figure 4 is defined as follows.

The same situation can be set by \initbao which takes one optional parameter to indicate the number of seeds contained in all holes (Figure 5).

To put seeds into the stores is used the same command: \weka. In this case instead of index of the row can be used the letters s or S for the south store,

Code:

Code:

Prints:

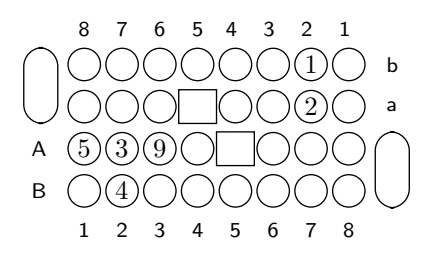

Figure 4: Example of weka

Code:

\weka{1}{b}{2} % 3,0 \weka{2}{a}{2} % 2,1 \weka{3}{A}{2} % 1,2 \weka{4}{B}{2} % 0,3 \weka{5}{A}{1} \weka{9}{A}{3} \begin{showbaoboard} \end{showbaoboard}

Prints:

\initbao[0,% 0,0,0,0,0,0,1,0,% 0,0,0,0,0,0,1,0,% 5,3,0,0,0,0,0,0,% 0,3,9,0,0,0,0,0,% 0] \begin{figure} \begin{center} \begin{showbaoboard} \end{showbaoboard} \end{center} \end{figure} 1 8 2 7 3 6 4 5 5 4 6 3 2 7 8 1 B A a  $\mathsf b$ 1  $(5)(3)$  $3)(9$ Figure 5: Writing the number of seeds of all holes

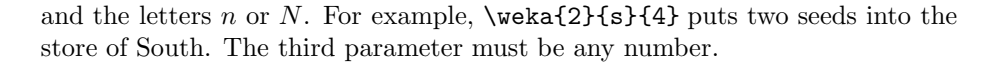

Code:

\begin{showbaoboard} \weka{10}{n}{2} \weka{1}{b}{2} \weka{2}{a}{2} \weka{3}{A}{2} \weka{4}{B}{2} \weka{5}{A}{1} \weka{9}{A}{3} \weka{9}{s}{3} \end{showbaoboard}

Prints:

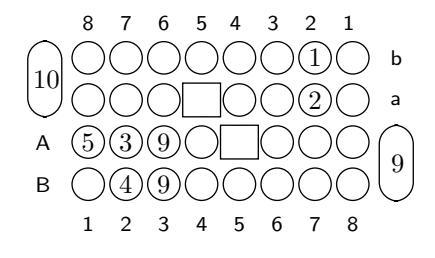

Figure 6: Setting up a situation with stores

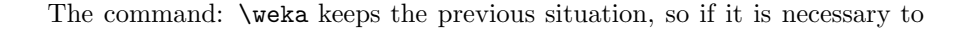

set a completely new situation it must be used the command \initbao.

# **Markers**

A HOLE on the board can be marked with the command **\markpos**. This command takes three parameters: the marker, the column, and the row. Available markers and the commands to generate them are listed in Table 1.

Note that to mark a non-empty hole the command \weka have to be used together with marker command, *\markpos*.

Note, also, that the special holes (as *kichwa* or *kimbi*) can be used the marks \markdd or \markss, indifferently (but consistently!). Those commands must be inside the environment \begin{showboard}  $dots$  \end{showboard}.

| Diagram                                                                                                    | Mark              | Description     | Command                                                  |
|----------------------------------------------------------------------------------------------------|-------------------|-----------------|----------------------------------------------------------|
| 8<br>-7<br>6<br>54<br>1<br>3<br>2<br>b<br> 10 <br>a<br>A<br>(5)<br>9<br>3<br>$\overline{9}$<br>B<br>78<br>5<br>$\bf 6$<br>3<br>4<br>1<br>2                                                                             | \marksx           | a2<             | $\label{lem:main} $$\markpos{\mbox{\max}_{a}}^{2}$$$     |
| 8<br>6<br>54<br>3<br>2<br>1<br>$\overline{7}$<br>b<br> 10 <br>a<br>(5)<br>Α<br>9<br>B<br>78<br>5<br>4<br>6<br>1<br>2<br>3                                                                                              | $\n \mathbf{d}$ x | A3>             | $\label{lem:main} $$\mark\pos{\n    \max\}_{A}{A}^{3}$$$ |
| 8<br>$\overline{7}$<br>6<br>5<br>4<br>3<br>2<br>$\mathbf{1}$<br>b<br>10<br>a<br>$\odot$<br>(9)<br>A<br>$\left(3\right)$<br>$\boldsymbol{9}$<br>B<br>9<br>7 8<br>3<br>$\boldsymbol{6}$<br>$\overline{2}$<br>4<br>5<br>1 | \markss           | Special hole    | $\label{lem:main} $$\markpos{\mbox{\maxss}\{a\}}_{2}$$$  |
| 8<br>3<br>$7\phantom{.0}$<br>6<br>5<br>4<br>2<br>1<br>b<br>10<br>a<br>A<br>9<br>B<br>$6\phantom{1}6$<br>7 8<br>$\overline{2}$<br>3<br>$\overline{4}$<br>5<br>$\mathbf{1}$                                              | \markdd           | Special hole    | $\label{lem:main} $$\mark\pos{\n  \max k\, } \{A\}_{1\}$ |
| 8<br>$\overline{7}$<br>6<br>3<br>2<br>$\mathbf{1}$<br>5<br>4<br>b<br>10<br>a<br>А<br>(5<br>9<br>$\overline{9}$<br>B<br>3<br>8<br>$\overline{2}$<br>4<br>5<br>6<br>7<br>$\mathbf{1}$                                    | \markma           | Any nr of seeds | $\label{lem:main} $$\markpos{\max\{a}{A}{5}\}$           |

Table 1: Markers on holes